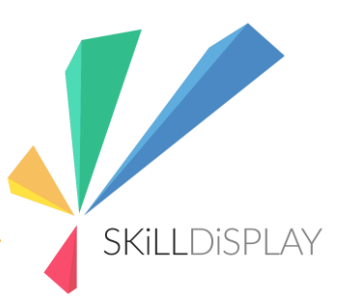

# Professionalizing Customer Training

TYPO3 Online Days 2021

#### About

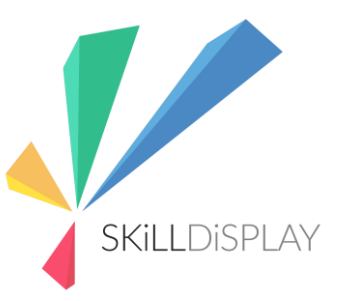

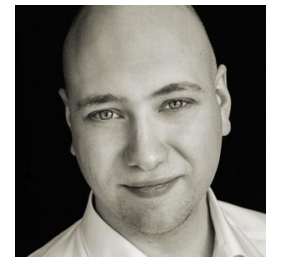

# Florian Weiss

CEO SkillDisplay GmbH

- Project lead 3-year Erasmus+ EU project with NPO Verein Business Angels
- Teaching project management, CMS and web technologies for 12 years in public educational institutions and trainings on the open market
- Member of the TYPO3 Education Committee

LinkedIn:<https://www.linkedin.com/in/florian-weiss-54985a81/> Twitter: @WeissheitenWien

### Pre-Information

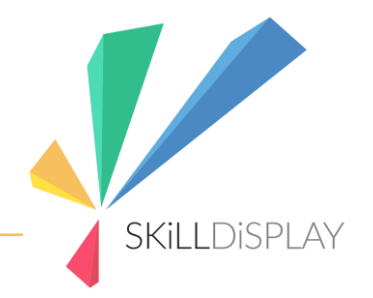

- Presentation is not exclusive to TYPO3 and can be considered for any training.
- TYPO3 has prepared a ready-to-use basis for tailored customer training
- Free to use for TYPO3 Association Members Platinum, Gold and Silver

# Why we do customer training

#### Customers

- should be able do their work with the help of our work
- should enjoy working with the product
- have the feeling that they purchased something valuable

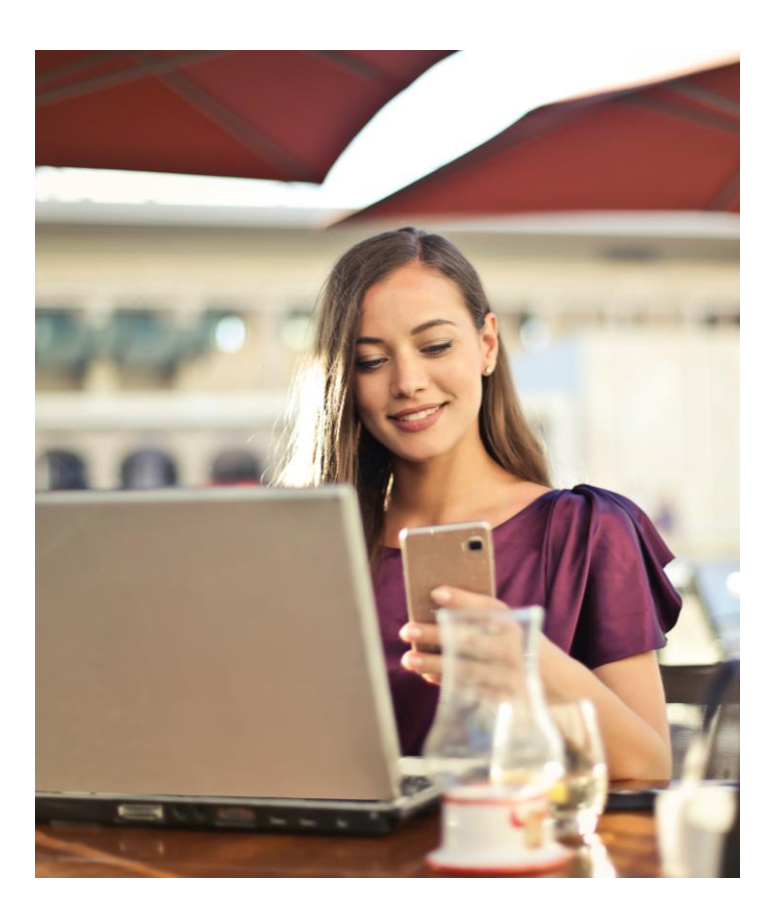

**SKILLDISPLAY** 

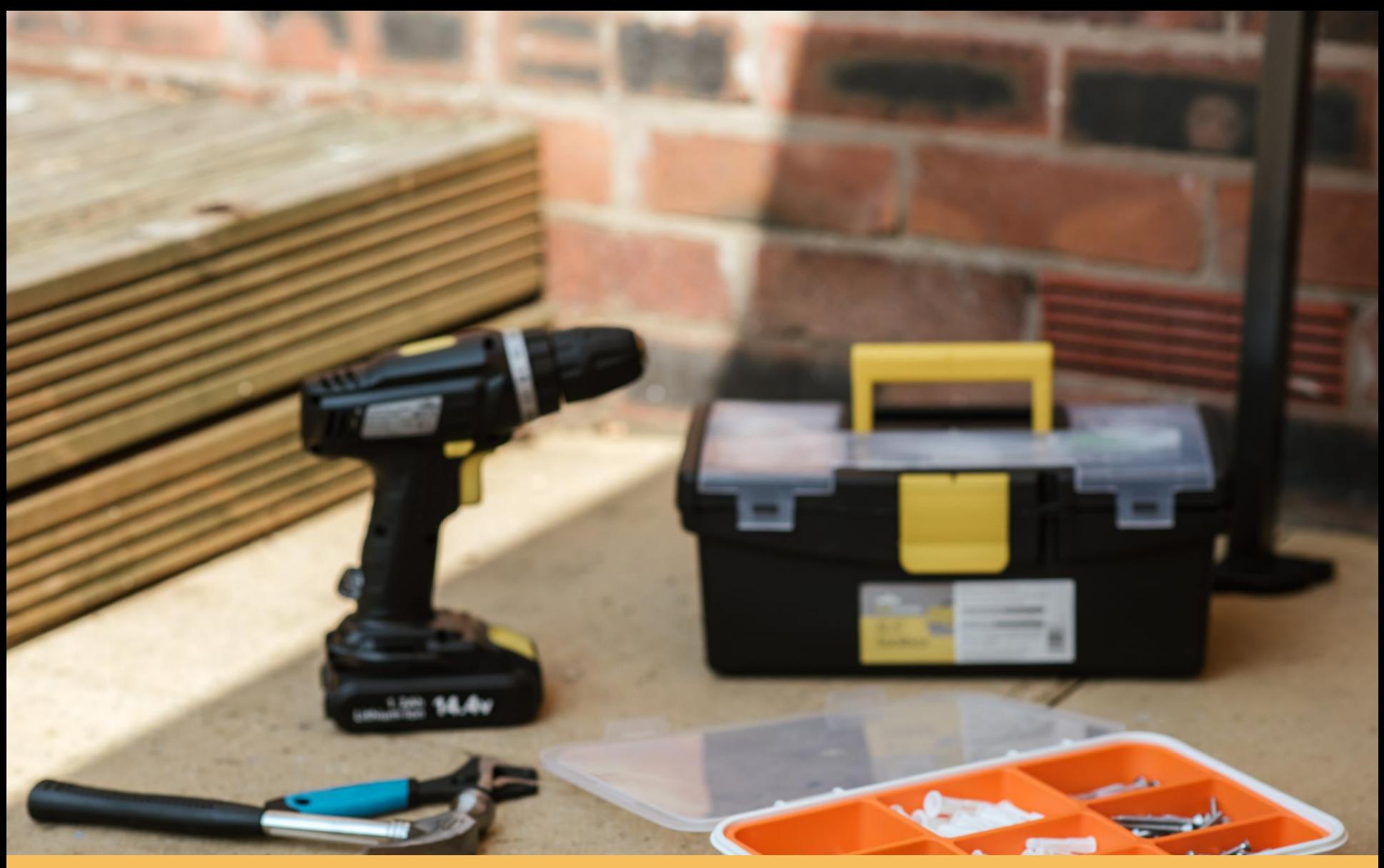

"Here is your toolbox sir. This is the drill - just push the button to st it. You'll figure out the rest… eventually"

Show what you can do not will be a shown what you can do not will be a shown when you can do not will be a shown with

## Consider the setting

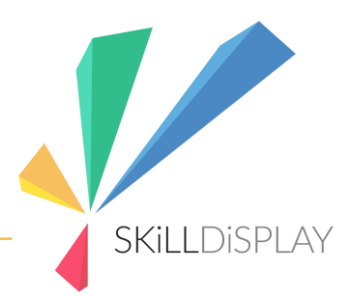

- The people participating in your training are most probably not the ones who bought your product.
- Making their lives easier means having good internal feedback on the product, increasing the perceived value of your work

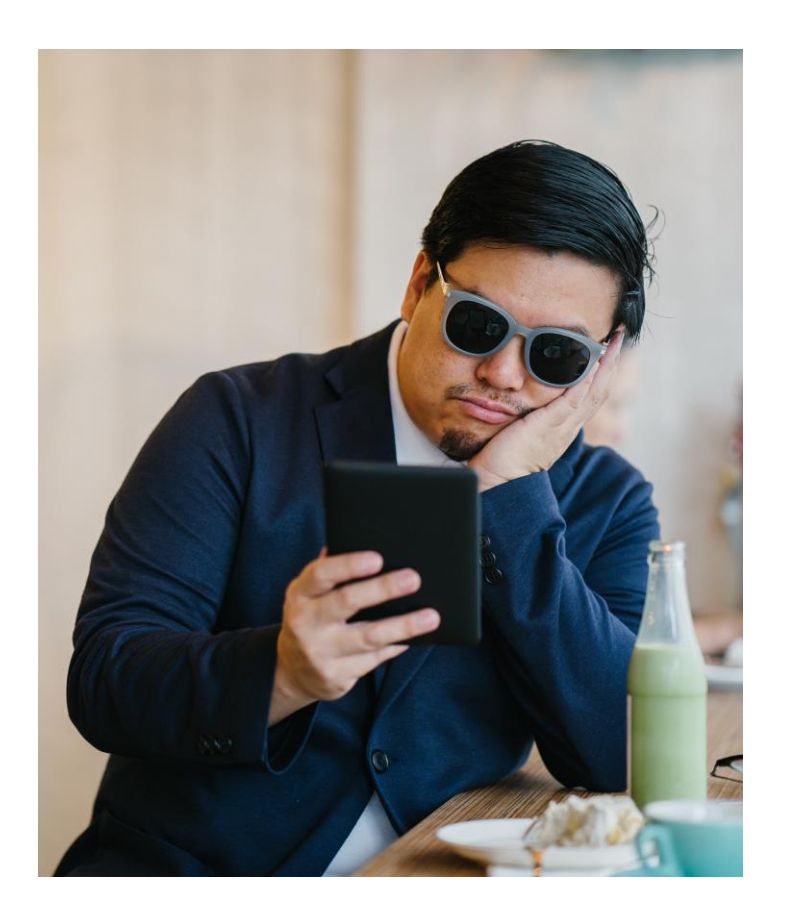

# Milestones for a learner

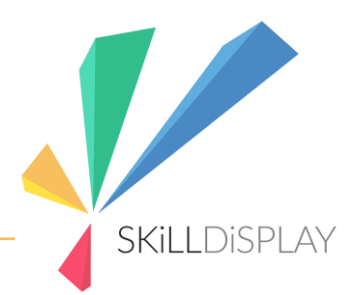

- I know which skills I need to perform a task
- I have obtained the skills I need and believe I can put them into practice
- I have finished the task using my skills
- I have managed to get acknowledgment for my skills

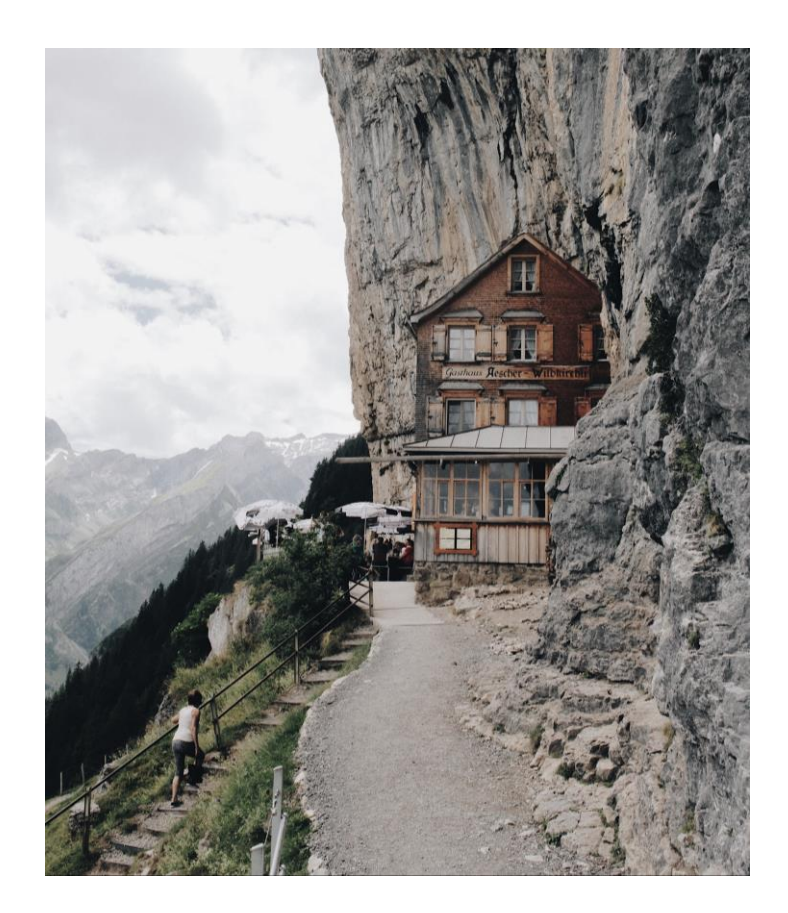

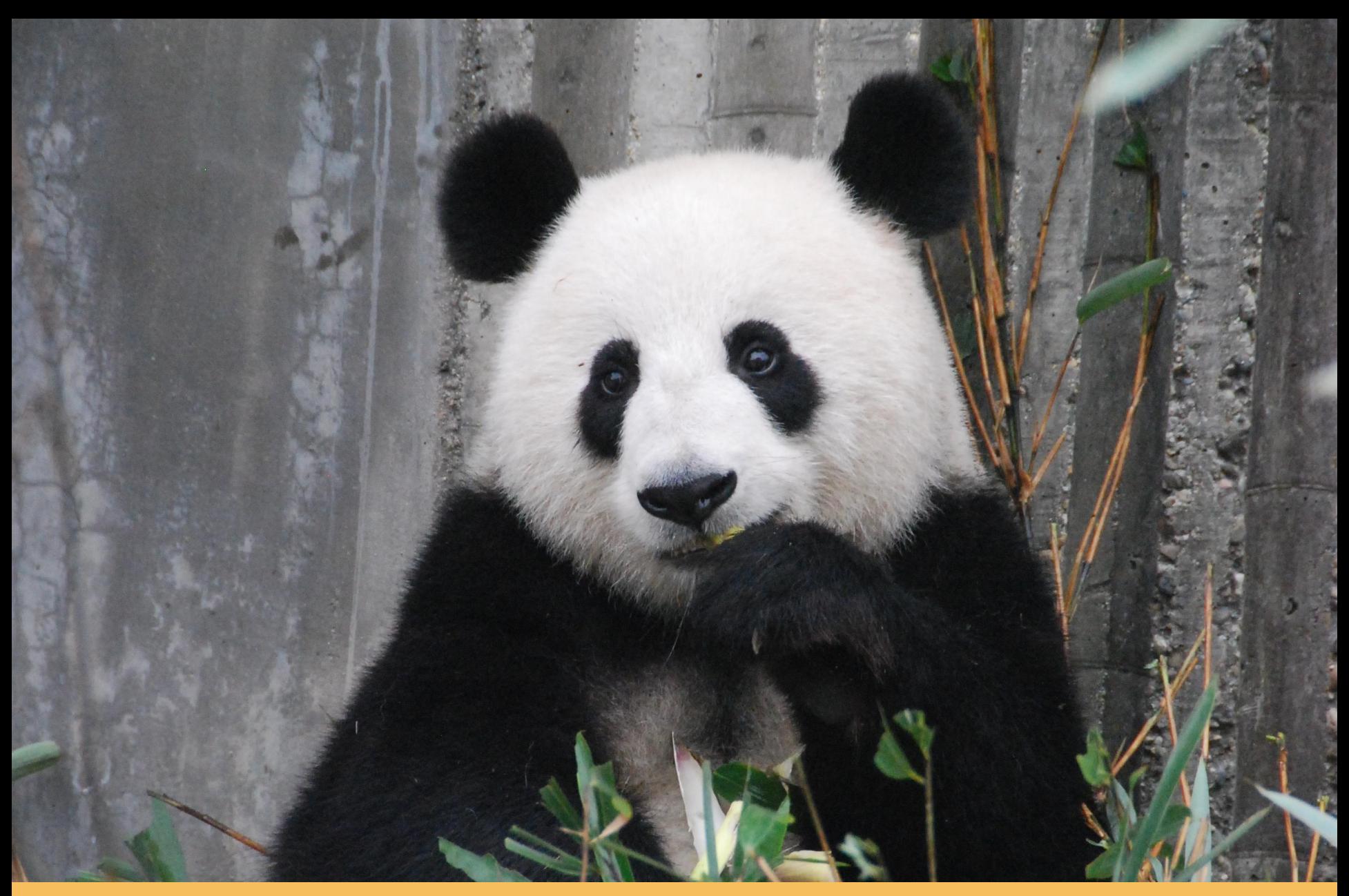

Scenario: Zoo Website Editor

Show what you can do not be a substitute of the slide of the slide 9 and 20 and 20 and 20 and 20 and 20 and 20

# Scenario: Zoo Website Editor

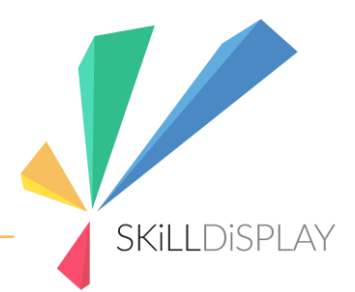

- Maintain public information about the zoo's animals
- Dedicated page for each type of animal
- Accept photo submissions of visitors for a "best-shots" gallery

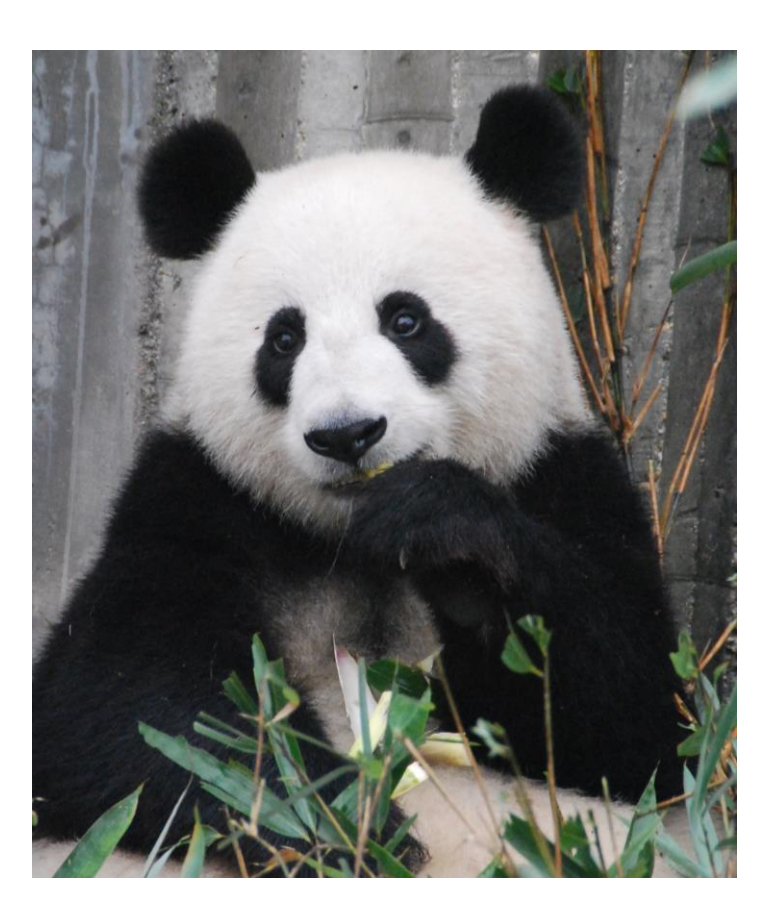

# Scenario: Zoo Website Editor

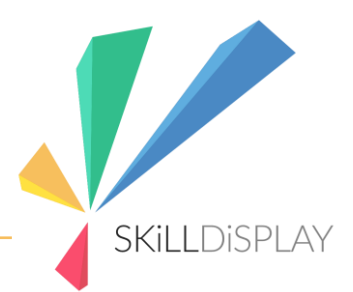

- Provide a handout tailored to the scenario
- If you make up a scenario, provide fitting resources (text/images)
- If the scenario is too big split it in chapters/sections
- Be clear about the tasks to perform (e.g.: User Stories)

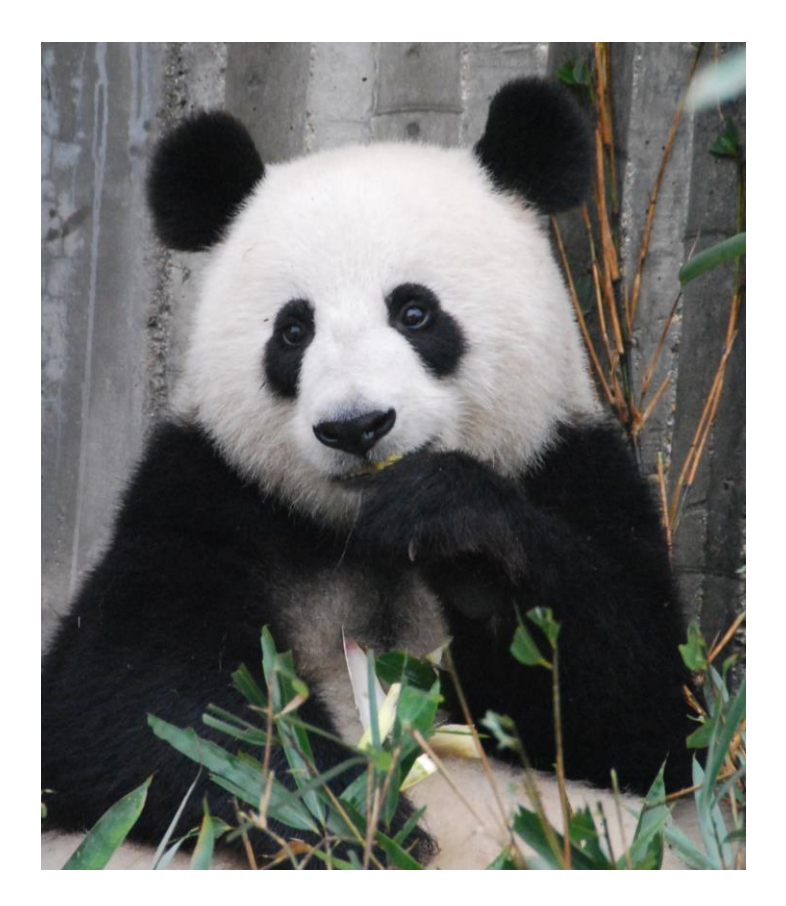

#### Zoo Website Editor

Creating and Maintaining Website Content | User Stories

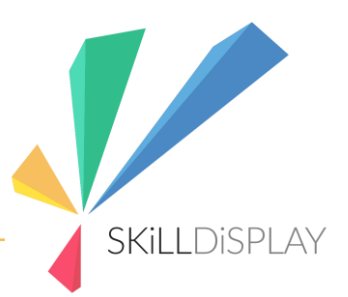

#### User Story

As a content creator I want to create a new page for the panda, so that I can add information about the animal later.

#### Definition of Complete

- The page about the panda is displayed when the website URL /animals/panda is accessed
- The page is rendered with the help of the Content Management System

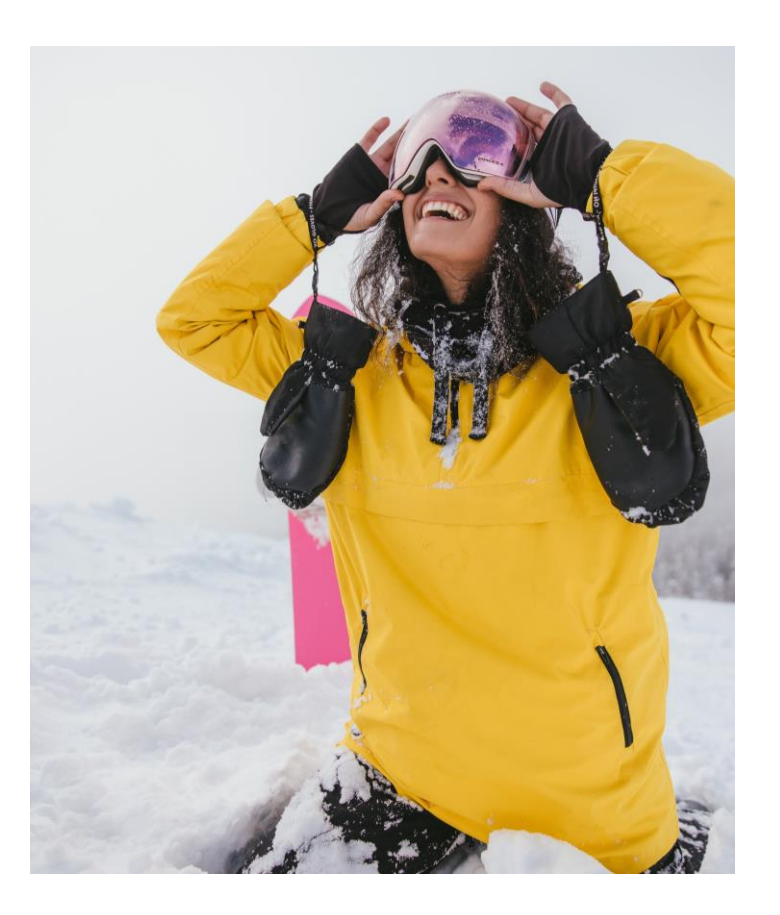

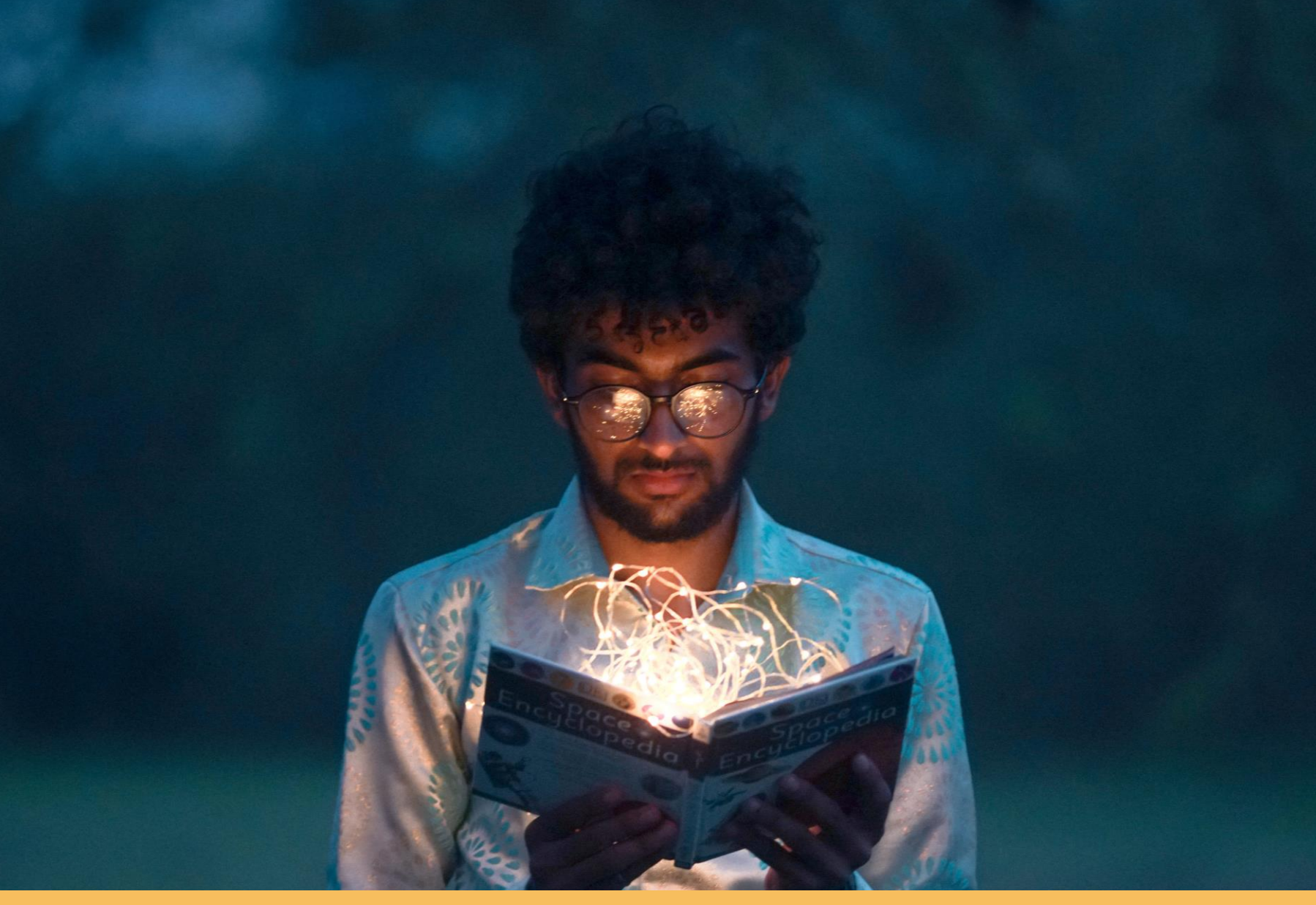

#### I know which skills I need to perform a task

Show what you can do not be a shown what you can do not be a shown when you can do not be a shown when you can

# Learning goals

- Check which skills are needed
- Consider the knowledge base of your audience
- Provide a handout tailored to the scenario
- Provide resources for autonomous learning after the training

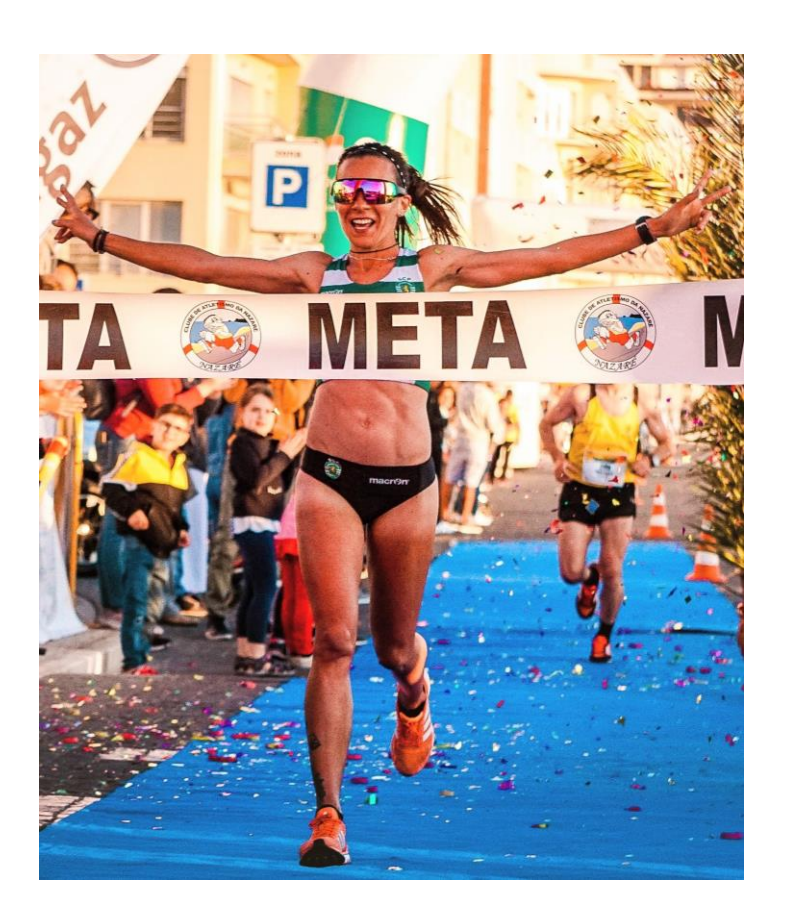

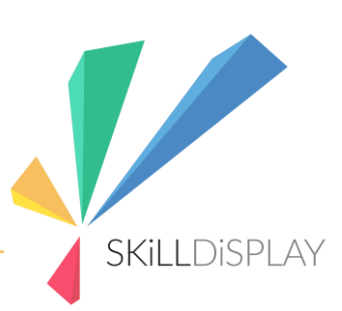

#### Live Demo Creating a SkillSet

- Use the Visual Skill Editor to get an overview
- Create a SkillSet and choose the appropriate skills
- Choose a custom background PDF and render the syllabus/skills
- Create own skills for use in the company

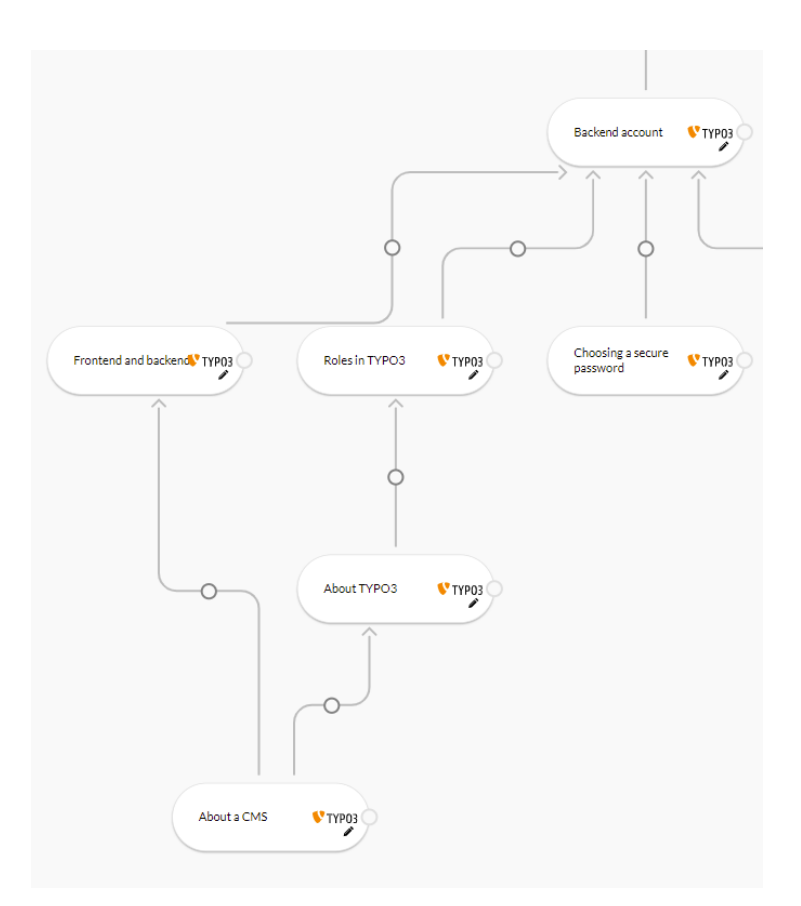

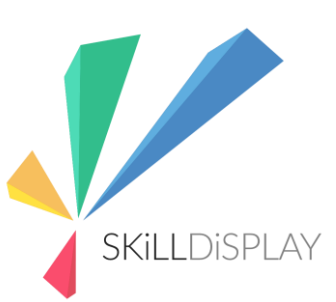

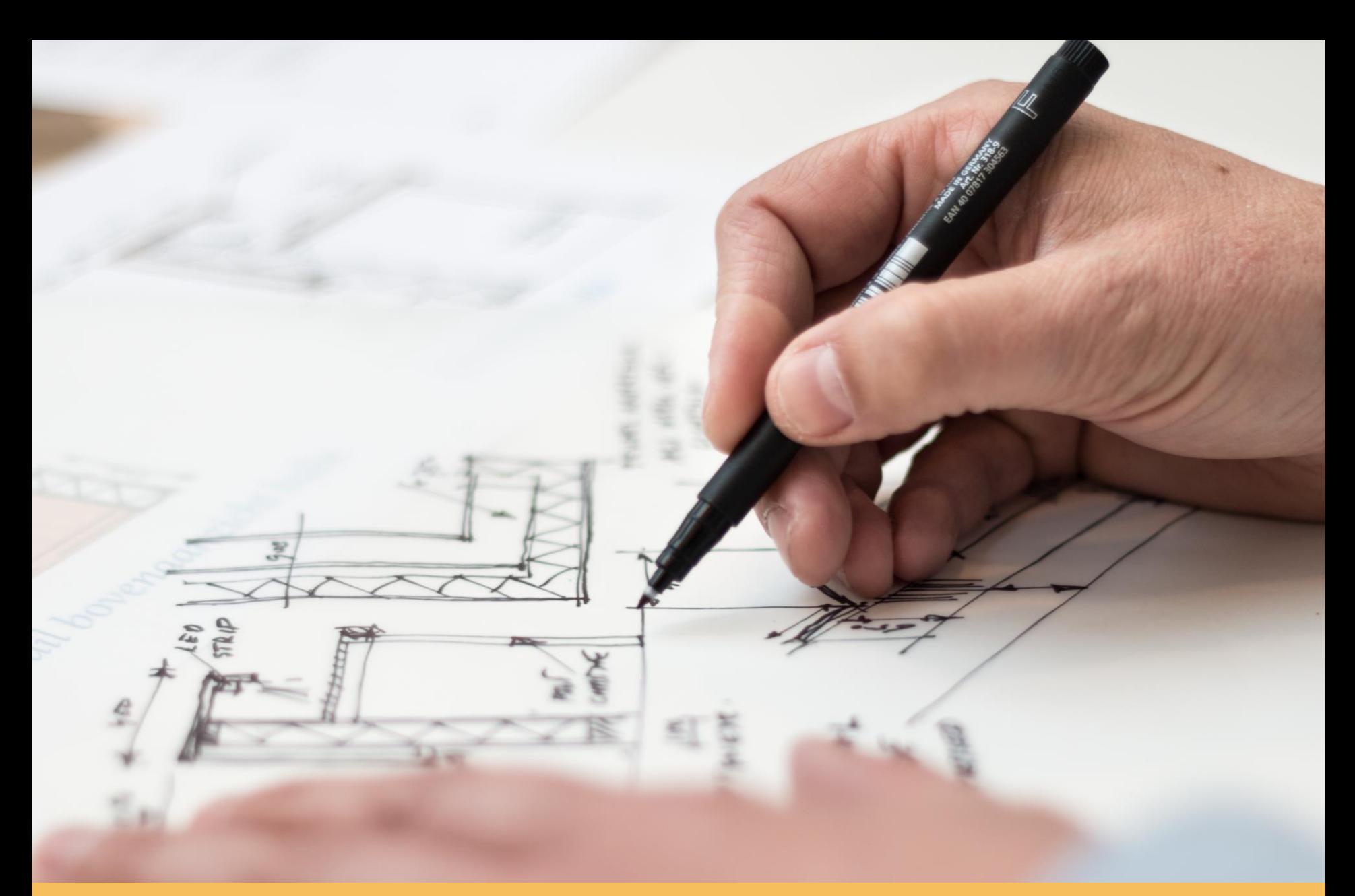

I have obtained the skills I need and believe I can put them into practice

# Learning Environment Tips

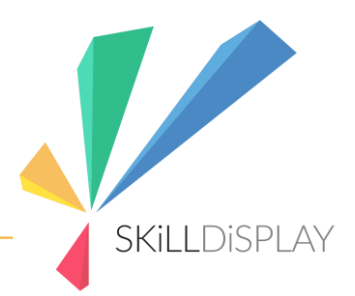

Avoid disturbances

- Agree on a dedicated training timeslot
- Ask in advance for known interruptions
- Agree on and communicate breaks in advance
- Training room (if applicable)
- Fresh air
- Calm / low noise

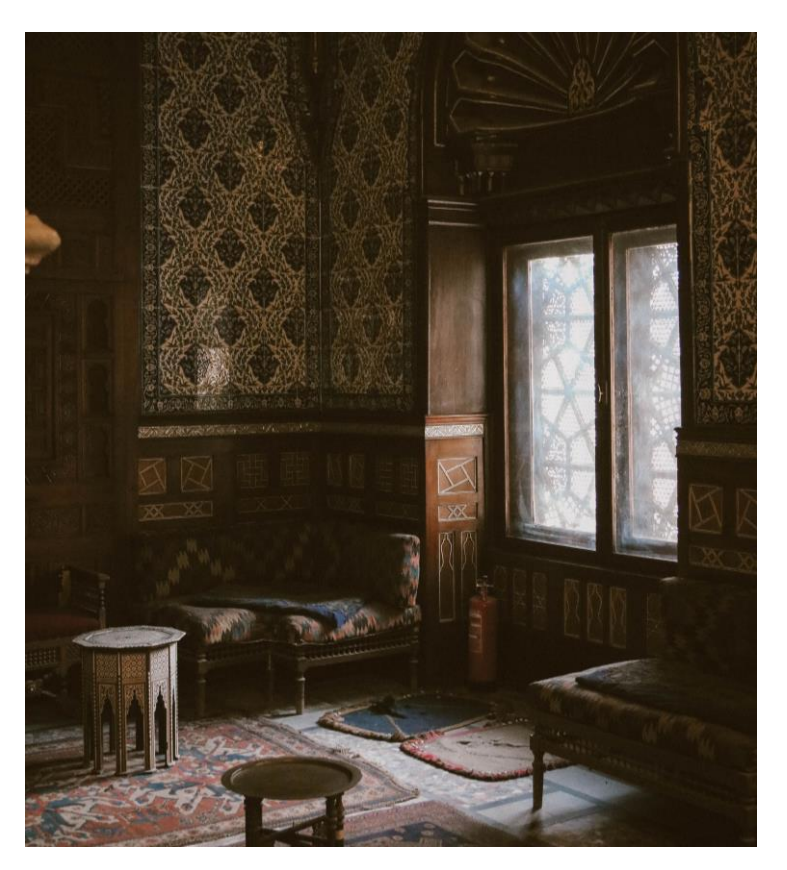

# Learning Environment Tips

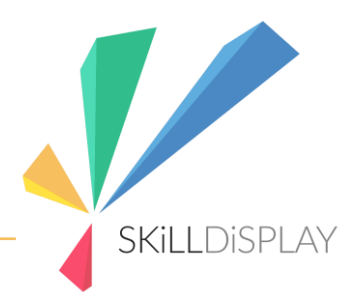

Participants

- Available time per trainee
- Take the time to reflect on trainee progress

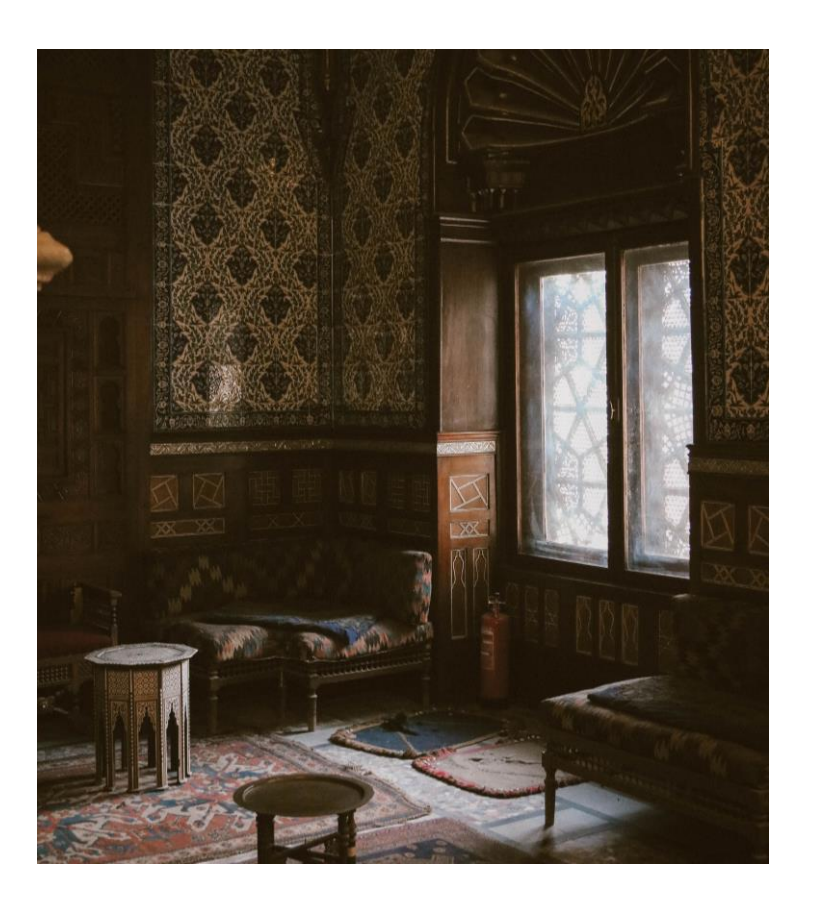

#### Live Demo Tracking the own progress

- Reverse search for skills included in the SkillSet to identify learning material
- Self-Assessment to track the own progress

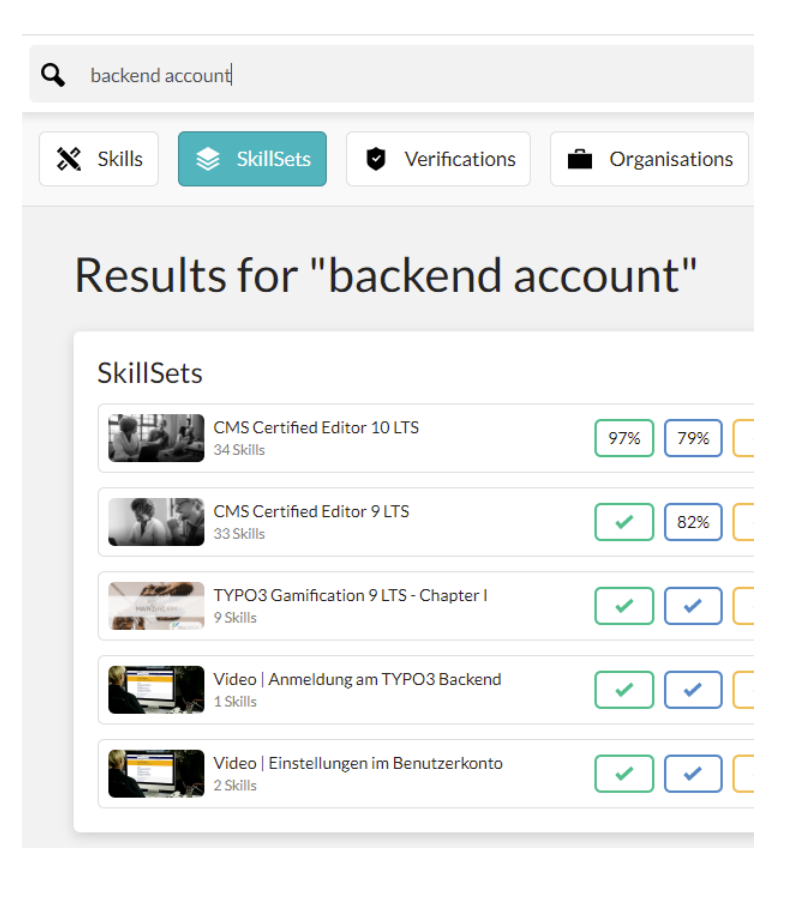

**SKILLDISPLAY** 

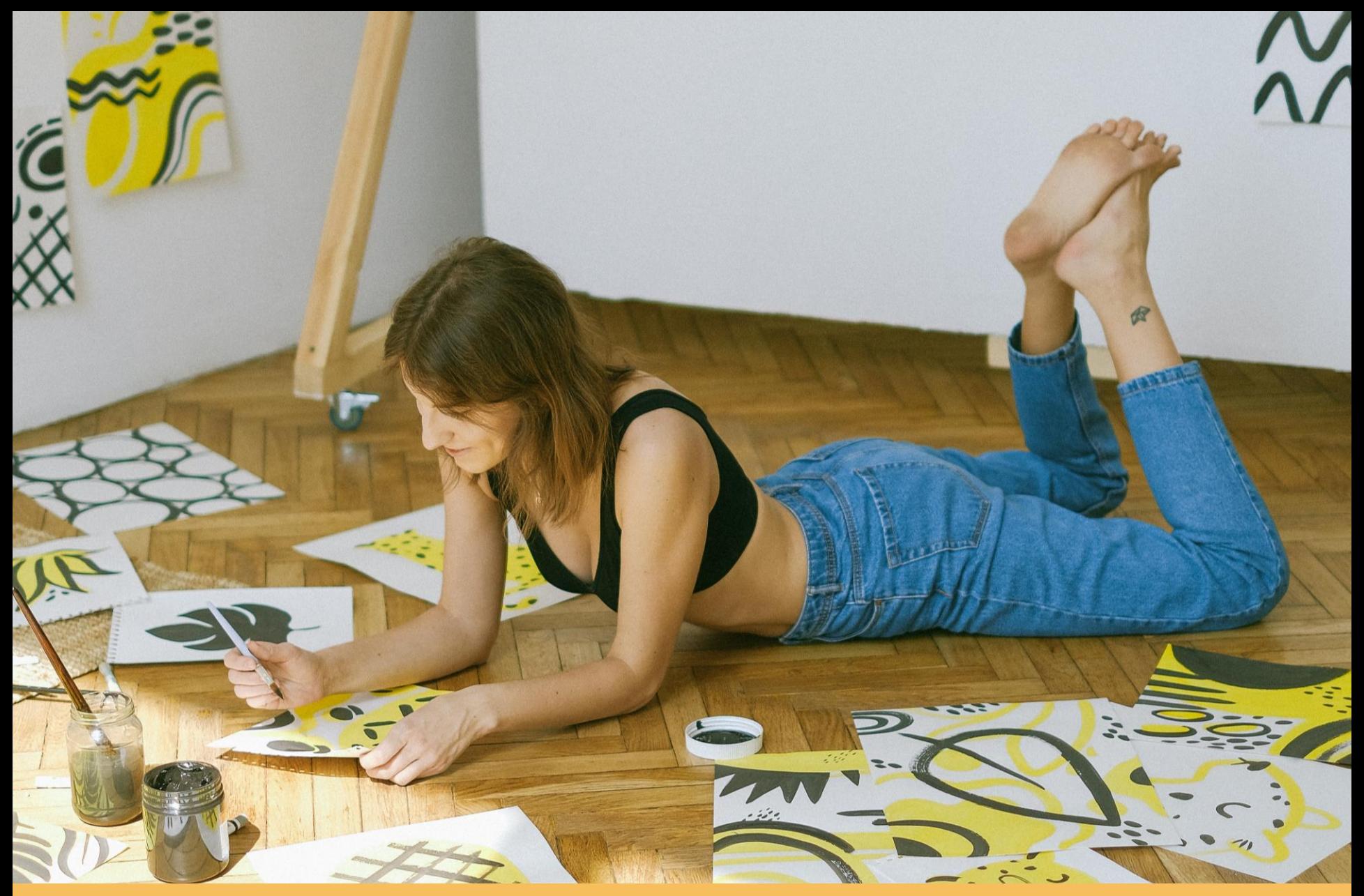

#### I have finished the task using my skills

 $\mathcal{S}$  is a dollar  $\mathcal{S}$  in the case of  $\mathcal{S}$ 

#### Feedback

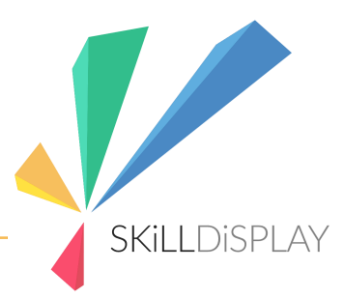

- Check the task result
- Check the learning goals for the task with the mentee
- Ask if there are open questions
- Provide acknowledgement for a task well done

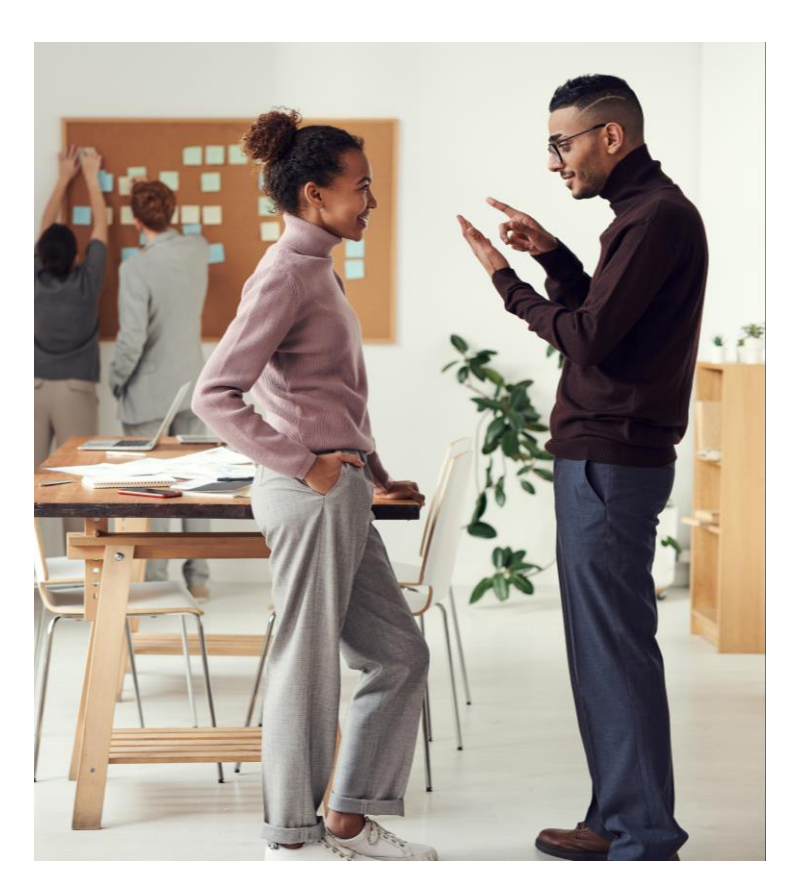

#### Live Demo Feedback / Skill Acknowledgement

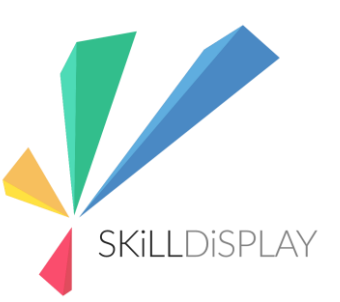

- Practical Expertise Verification on SkillDisplay
- Skill Profile for users (mentee / trainer)
- Organizational statistics

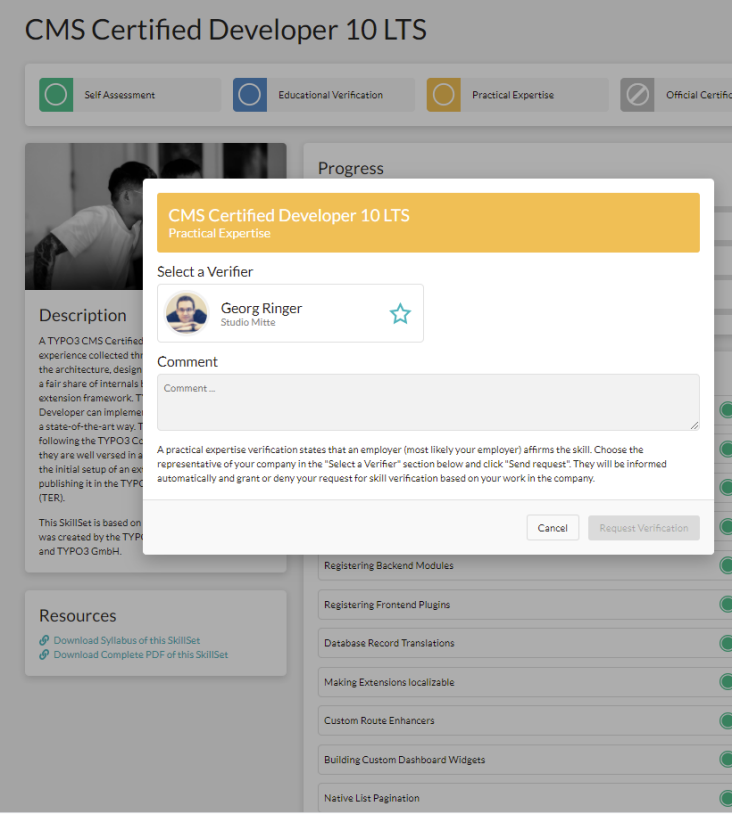

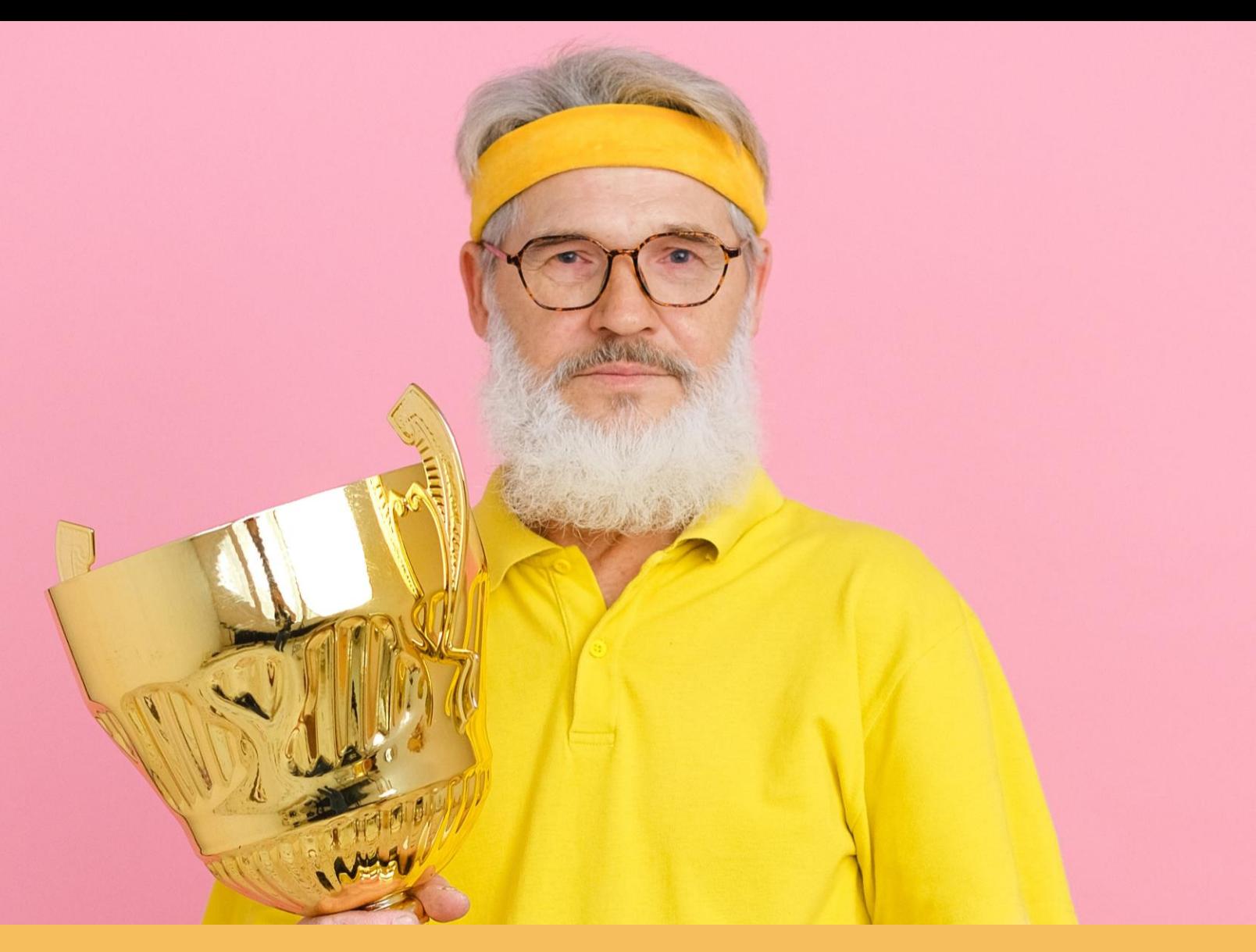

I have managed to get acknowledgment for my skills beyond the scope of my organization

Show what you can do not be a shown what you can do not be a shown what you can do not be a shown when you can

#### Perspective

- Communicate how much of an achievement this training was
- Suggest the next possible steps for the learning journey
- Hint at Certification options as possible milestone for external skill acknowledgement

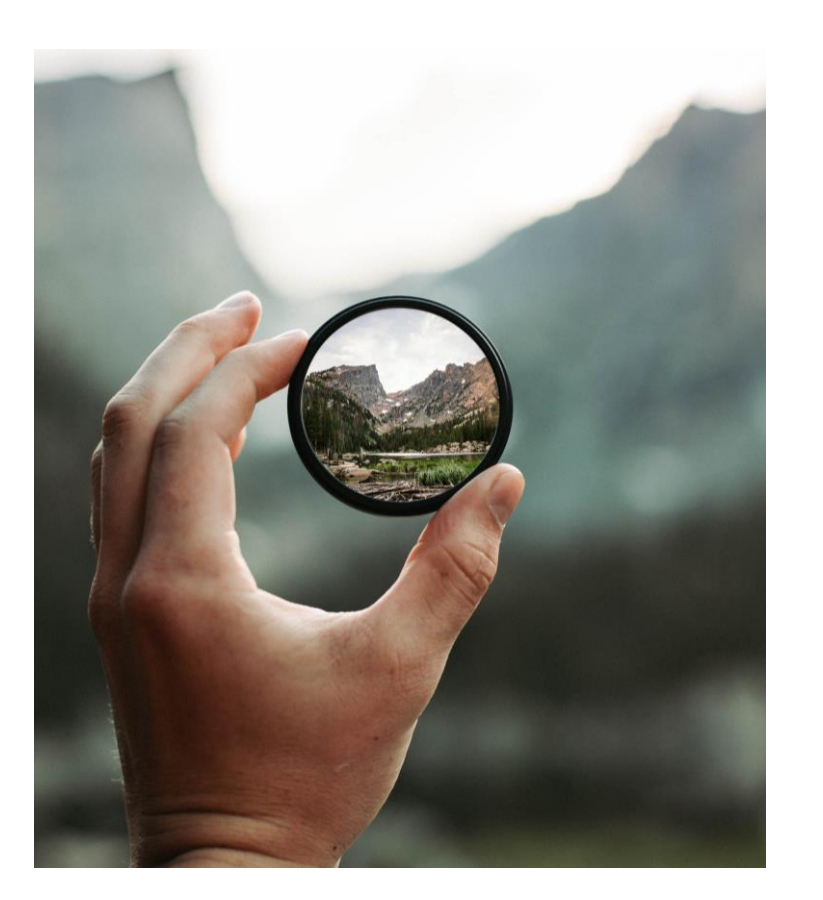

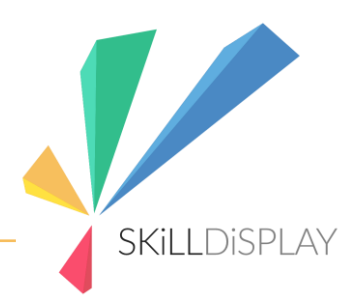

#### Live Demo Certification

- Compare training progress with requirements for official certification
- Compare training progress with other tasks in the company
- Compare training progress with available job options for internal development

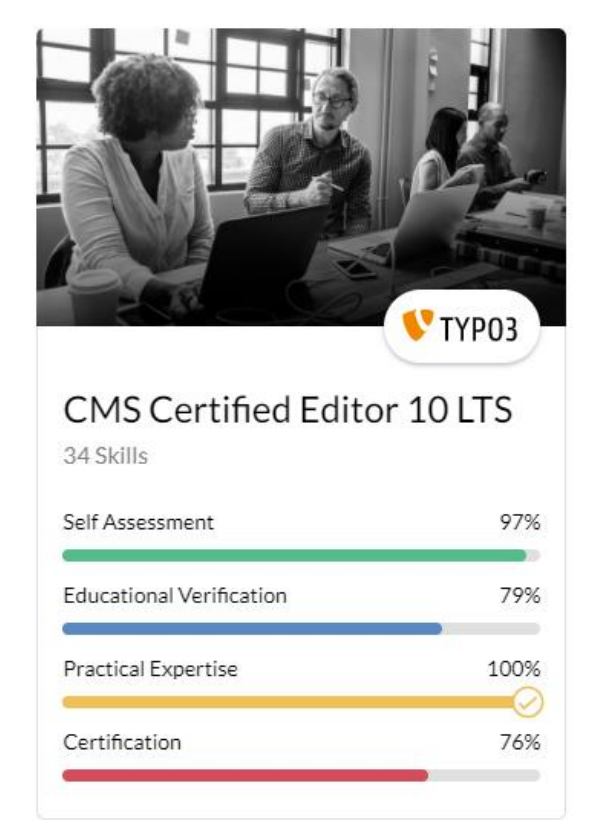

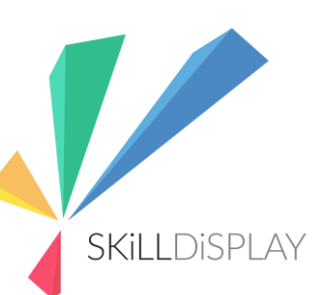

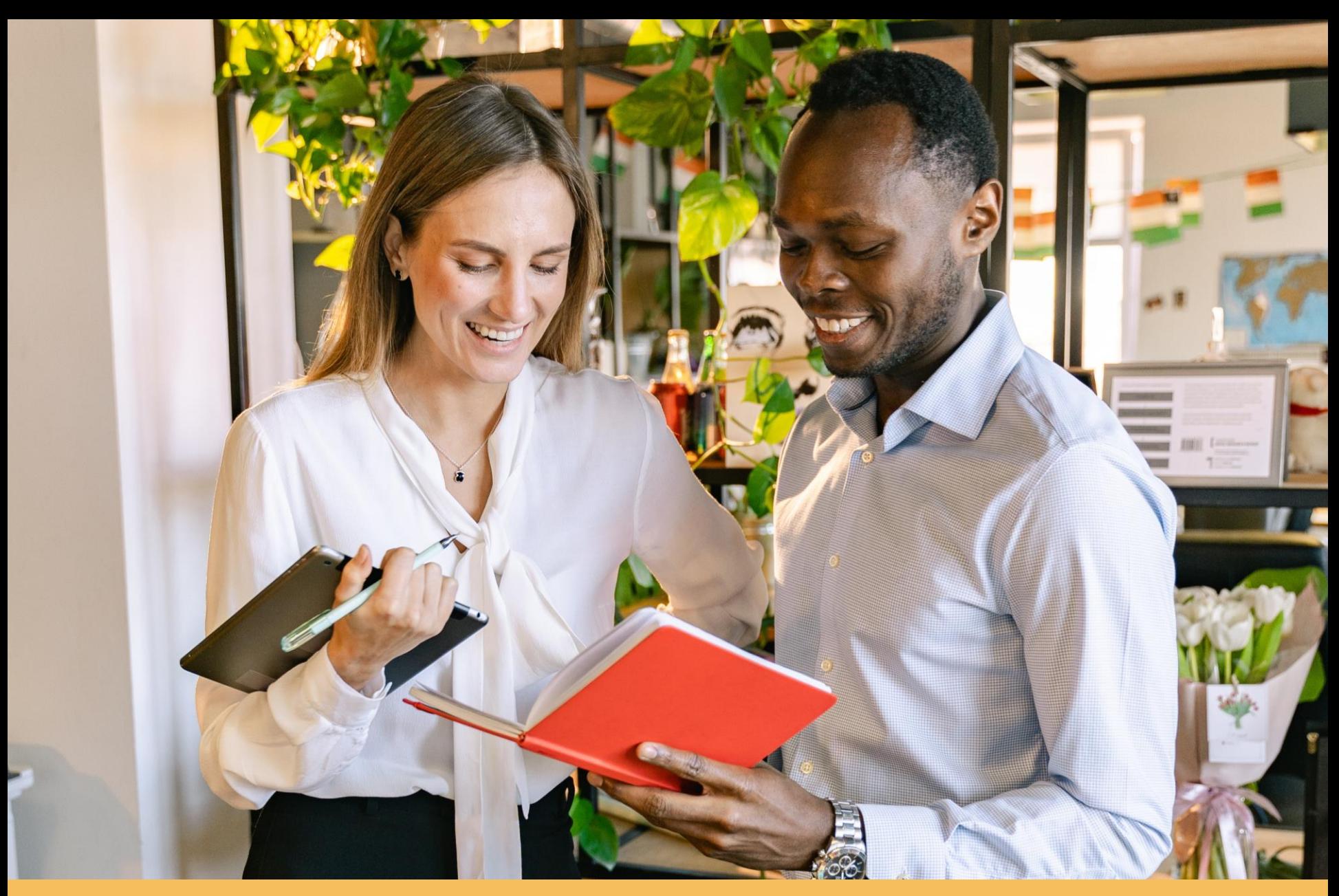

Summary

Show what you can do not be a strong what you can do not be a strong what you can do not be a strong with the

### General

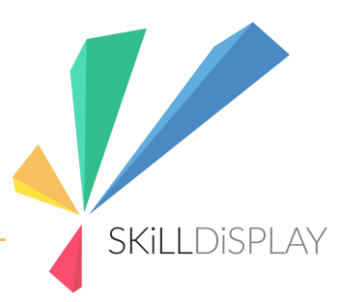

- Improving the quality of your customer training increases the perceived value of your product
- Cater to your audience
- Provide an atmosphere for experiencing progress and achievement
- Make it easy to reflect on the training and rediscover learning goals and learning material

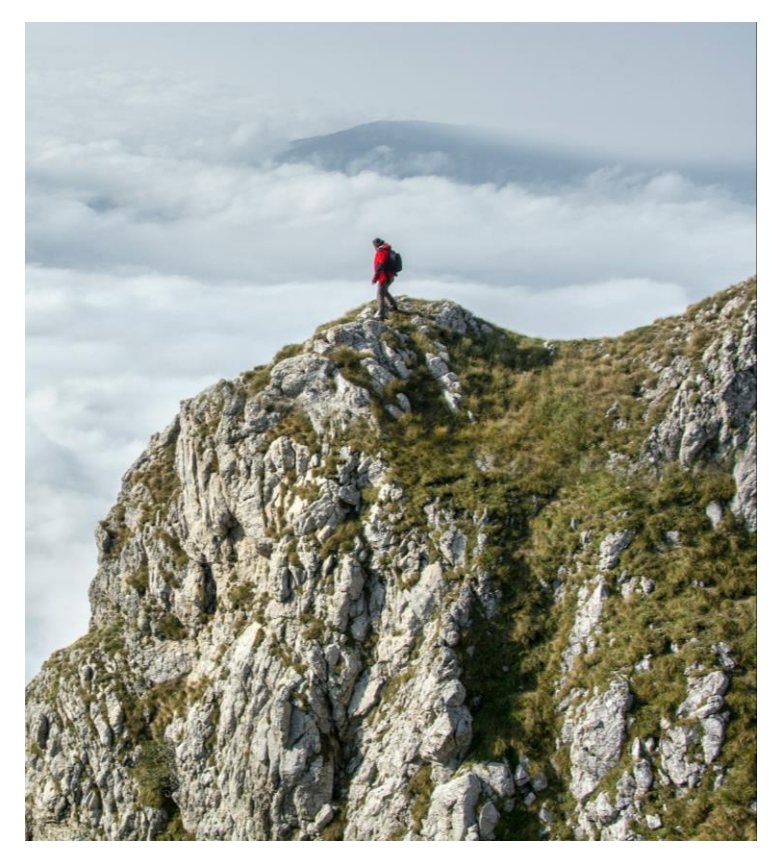

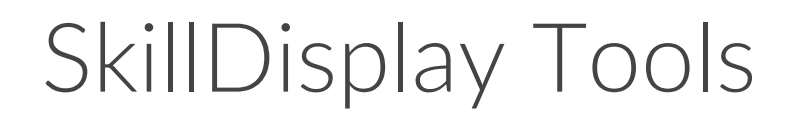

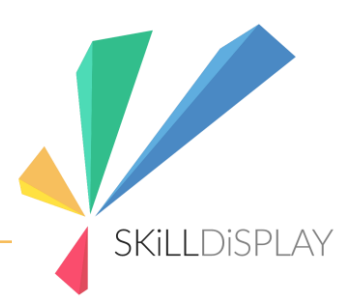

- Auto-render a custom curriculum and skill definitions based on expert definitions
- Let learners track their training progress
- Acknowledge skills of trainees with your company's logo
- Get suggestions for learning material tailored for your training
- Access statistical data for performed trainings

Association member benefits

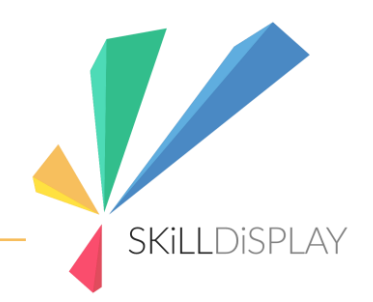

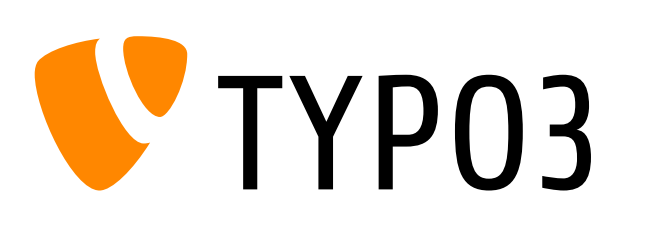

- 1. Become an association member silver or higher <https://typo3.org/project/association>
- 2. Setup your company on my.typo3.org
- 3. Login with typo3.org at <https://www.skilldisplay.eu/login>

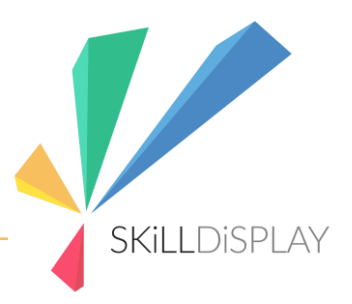

# Thank you

For assistance with creating and optimizing customer training, internal mentorship programs or a product trial, contact us via our service portal

https://skilldisplay.atlassian.net/servicedesk/customer/portal/2/group/-1